### Instructions for using the electronic schedule(timetable):

To view the group schedule, follow these steps:

Step 1: Type in browser: https://schedule.gaudi.adam.edu.kg

#### Step 2: Choose a language

| Schedule x +   → C* <ul></ul>                                                                                                    |  |
|----------------------------------------------------------------------------------------------------|--|
| С в сперанедисциальнани.edu.kg/nu/   С в сперанедисциальнани.edu.kg/nu/   Русский   Выберите группу Гоказать   Русский English   Для преподавателей Уусский |  |
|                                                                                                    |  |

#### Step 3: Click on the "Students" button:

| Schedule ×                                                     | +                 |                                                         |         |   |              |
|----------------------------------------------------------------|-------------------|---------------------------------------------------------|---------|---|--------------|
| $\leftarrow$ $\rightarrow$ $C$ $\hat{\bullet}$ schedule.gaudi. | .adam.edu.kg/ru/  |                                                         |         |   | 0 🖈 🗯 🖬 😩 00 |
| AUDAM                                                          | Выберите группу 🛩 | Показать<br>Показать<br>Студентам<br>Для преподавателей | Русский | - |              |

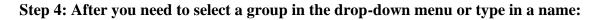

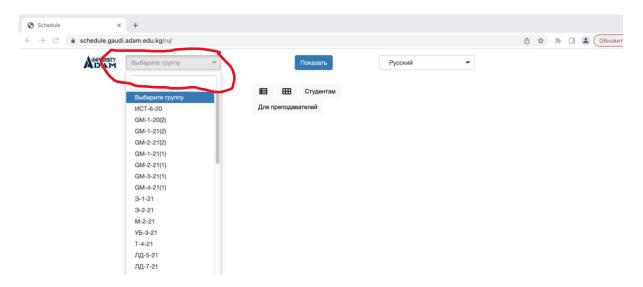

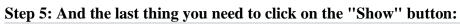

| Schedule                                      | ×                | +                |         | /          | $\sim$                           |         |   |   |                    |     |     |    |
|-----------------------------------------------|------------------|------------------|---------|------------|----------------------------------|---------|---|---|--------------------|-----|-----|----|
| $\leftrightarrow \  \   \rightarrow \  \   G$ | â schedule.gaudi | .adam.edu.kg/ru/ |         |            |                                  |         |   | ٢ | $\dot{\mathbf{r}}$ | * 0 | 1 ( | 06 |
|                                               |                  | Выберите группу  | -<br>En | я преподав | Показать<br>Студентам<br>зателей | Русский | - |   |                    |     |     |    |

# you will see the schedule of your group on the screen:

| schedule.ga  | udi.adam.edu.kg/ru/?group=9-1-21                                                                                         |   | ů \$ | * |  |
|--------------|----------------------------------------------------------------------------------------------------|---|------|---|--|
| AUNIVERSITY  | Э-1-21 т Показать Русский                                                                                                | - |      |   |  |
| Расписа      | ние для группы: Э-1-21 🔳 🆽 Студентам<br>Для преподавателей                                                               |   |      |   |  |
| 11:50        | Микроэкономика II<br>лекция, 407 аудитория, корпус 3, 7 Апреля 155а<br>Лектор: Шаршеева А.                               |   |      |   |  |
| 13:40        | Статистика<br>лекция, 407 аудитория, корпус 3, 7 Апреля 155а<br>Лектор: Адамкулова Э.                                    |   |      |   |  |
| Вторник 08.1 | 8                                                                                                    |   |      |   |  |
| 11:50        | Менедукмент<br>практика/семинар, 211 аудитория, корпус 1, Молодая Гвардия 55<br>Лектор: к.э.н., доцент Батырбекова Ж. К. |   |      |   |  |
| 13:40        | Менеджмент<br>лекция, 307 аудитория, корпус 1, Моладая Гвардия 55<br>Лектор: к.э.н., доцент Батырбекова Ж. К.            |   |      |   |  |
| Среда 09.11  |                                                                                                    |   |      |   |  |
| 09:50        | Деньги, кредит, банки<br>лекция, 312 аудитория, корпус 3, 7 Апреля 155а<br>Лектор: Шаршеева А.                           |   |      |   |  |
| 15:30        | Кыргызский язык и литература III<br>практика/семинар, 106 аудитория, корпус 3, 7 Апреля 155а                             |   |      |   |  |

To view the teacher's schedule, you need to do the following steps: Step 1: Type in browser:

https://schedule.gaudi.adam.edu.kg

**Step 2: Choose a language** 

| Schedule x<br>→ C a schedule.gaudi. | +<br>adam.edu.ko/ni/ |     |                |                               | Ô 1 |
|-------------------------------------|----------------------|-----|----------------|-------------------------------|-----|
| ADAM                                | Выберите группу      | -   | Показать       | Русский<br>English<br>Русский |     |
|                                     |                      | Для | преподавателей | Кыргызча                      |     |
|                                     |                      |     |                |                               |     |

Step 3: Click on the "For teachers" button:

| Schedule                                              | × +                 |            |                                        |         |     |   |   |   |     |    |
|-------------------------------------------------------|---------------------|------------|----------------------------------------|---------|-----|---|---|---|-----|----|
| $\leftarrow$ $\rightarrow$ C $\triangleq$ schedule.ga | udi.adam.edu.kg/ru/ |            |                                        |         |     | ٥ | ☆ | * | . ( | 06 |
| ANDER                                                 | Выберите группу     | т<br>Для п | Показать<br>студентам<br>реподавателей | Русский | , T |   |   |   |     |    |

Step 4: After that, you need to select the Last name of the teacher in the drop-down menu or type the last name of the teacher:

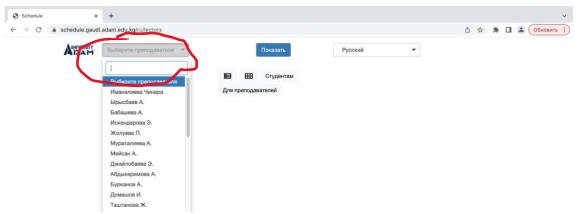

Step 5: And the last thing you need to click on the "Show" button

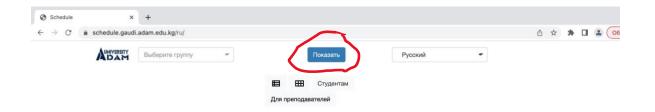

## you will see the teacher's schedule on the screen:

| e d | schedule.gaudi.a | dam.edu.kg/ru/lectors?lector=Иманалиева+Чинара                                                                                        | 🖞 🖈 🗯 🖬 😩 Обновил |
|-----|------------------|----------------------------------------------------------------------------------------------------|-------------------|
|     | AUNIVERSITY      | Иманалиева Чинара 🝷 Показать Русский                                                                                                  | •                 |
|     | Чинара           | teacher: Иманалиева 🗉 🆽 Студентам<br>Для преподавателей                                                                               |                   |
|     |                  | Информатика I<br>GM-1-22 (1)<br>пектор: Иманалиева Чинара<br>Лектор: Иманалиева Чинара                                                |                   |
|     |                  | Информационные технологии в менеджменте<br>M-2-19<br>межия, 308 аудитория, корпус 3, 7 Апреля 155а<br>Лектор: Иманалиева Чинара       |                   |
|     |                  | Информационные технологии в менеджменте<br>M-2-19<br>лекция, 304 аудитория, корпус 1, Молодая Гаардия 55<br>Лектор: Иманалиева Чинара |                   |
|     |                  | Информатика I<br>GM-1-22 (1)<br>практика/овинчар, 301 аудитория, корпус 1, Молодая Гвардия 55<br>Лактор: Иманалиева Чичара            |                   |